# **Quick Start Type I Guide**

**Veteran Land Sales - Type I Tracts** 

## **Getting To The Site**

## • Select Land Sales

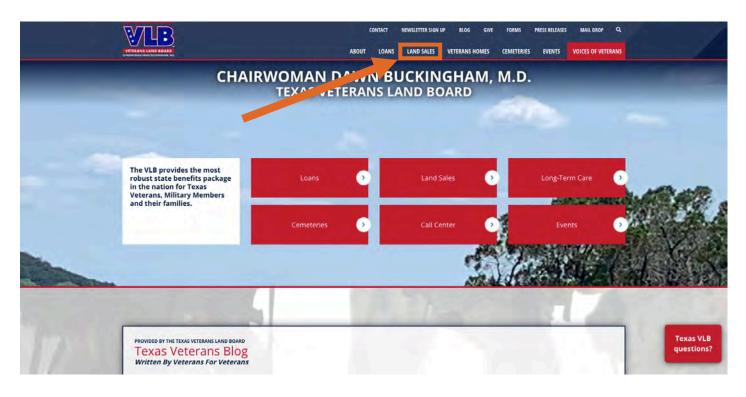

#### **Getting To The Site**

## • Review the 'Quick Start Type I Guide' at anytime

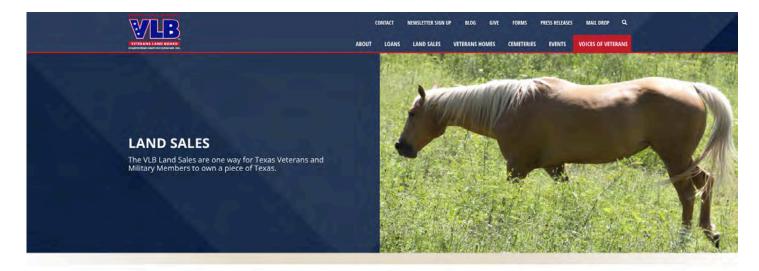

The Texas Veterans Land Board makes tracts of land available for Texas Veterans and Military Members to bid on in our quarterly land sales held every January, April, July, and October. Texas Veterans and Military Members may use the <u>VLB Land Loan</u> to purchase these tracts or other non-commercial properties in Texas that are one acre or more.

Land not sold during these quarterly land sales is made available for public purchase. Currently, there is no public land for sale.

# AVAILABLE TO VETERANS & MILITARY MEMBERS ONLY

Properties that are featured in this quarterly land sale are listed online approximately six weeks prior to the bidding deadline. Search for properties by county, acreage or region. Tracts may be added or withdrawn by the VLB at any time of the any reason.

Veterans Land Sale Handbook Quick Start Guide 🗈

View Available Tracts 🔶

## **AVAILABLE TO THE PUBLIC**

#### Public Land Sale Handbook

Some of the tracts on the website are no longer available, due to technical difficulties, still on the website, you will be notified if you are the winner we are working on the issue.

View Available Tracts →

#### **Bidding**

## **<u>Step 1</u>**: Select View Available Tracts to begin searching for Type 1 tracts.

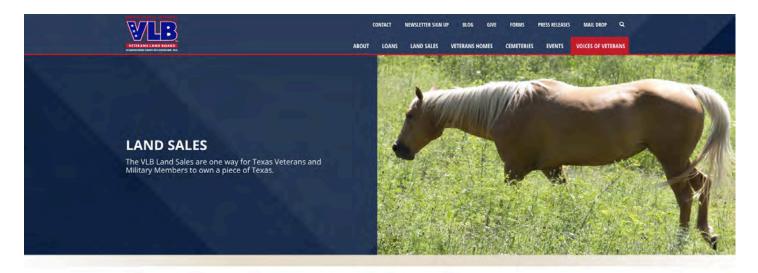

The Texas Veterans Land Board makes tracts of land available for Texas Veterans and Military Members to bid on in our quarterly land sales held every January, April, July, and October. Texas Veterans and Military Members may use the <u>VLB Land Lean</u> to purchase these tracts or other non-commercial properties in Texas that are one acre or more.

Land not sold during these quarterly land sales is made available for public purchase. Currently, there is no public land for sale.

## AVAILABLE TO VETERANS & MILITARY MEMBERS ONLY

Properties that are featured in this quarterly land sale are listed online approximately six weeks prior to the bidding deadline. Search for properties by county, acreage or region. Tracts may be added or withdrawn by the VLB at any time or for any reason.

Veterans Land Sale Handbook Quick Start Guide

View Available Tracts 🗲

## AVAILABLE TO THE PUBLIC

#### Public Land Sale Handbook

Some of the tracts on the website are no longer available, due to technical difficulties, still on the website, you will be notified if you are the winner we are working on the issue.

View Available Tracts →

#### **Bidding**

Once you select **View Available Tracts**, the properties available will populate in a list similar to what is shown below. To view other regions, select from the dropdown menu available to the left.

- **Step 2:** Select any option from the dropdown menu to view tracts available for that region.
- <u>Step 3:</u> Select the tract details button to view more information about the tract itself and/or to place a bid.

|                                                                 |                                                                                                    |                                                                                 | MEMBERS ARE A GREAT INV                                                   |                       |
|-----------------------------------------------------------------|----------------------------------------------------------------------------------------------------|---------------------------------------------------------------------------------|---------------------------------------------------------------------------|-----------------------|
|                                                                 |                                                                                                    | st forfeit on delinquent land loans. T<br>Land Sales held every January, April, | he VLB then makes these tracts of land available for<br>July and October. | r other Texas Veterar |
| A Veteran or Military Member<br>payment. The land loan limit is |                                                                                                    | ly for a VLB Land Loan at a 7.25 perc                                           | ent interest rate with a 30-year term and a minimu                        | m five percent down   |
|                                                                 | will be available for public purcl                                                                                                    | nase in our Public Land Sale.                                                   |                                                                           |                       |
|                                                                 | s must be submitted by 5:00 p                                                                                                    |                                                                                 |                                                                           |                       |
|                                                                 |                                                                                                    |                                                                                 |                                                                           |                       |
| FILTERS                                                         | search                                                                                                    | VIEW FLS RESULT                                                                 |                                                                           |                       |
| Region                                                          | Sort By: Tract                                                                                                    | ¥ County Acres Min Bid                                                          |                                                                           |                       |
| Select Filter                                                   | <b>•</b>                                                                                                    |                                                                                 |                                                                           |                       |
| Acreas                                                          |                                                                                                    | County: ATASCOSA<br>Sale Price: \$53,500.00                                     |                                                                           | _                     |
|                                                                 |                                                                                                    | Total Acreage: 5.35                                                             | Tract Number: 14772                                                       | De                    |
| Select Filter                                                   |                                                                                                    |                                                                                 |                                                                           |                       |
|                                                                 | A Startes                                                                                                    | County: BANDERA<br>Sale Price: \$39,000.00                                      |                                                                           |                       |
|                                                                 | and the second second se | Total Acreage: 2.01                                                             | Tract Number: 14778                                                       |                       |

**Step 3:** Select the tract details button to view more information about the tract itself and/or to place a bid.

#### Bidding

### <u>Step 4</u>:Enter a minimumbid Then select **Place Bid**

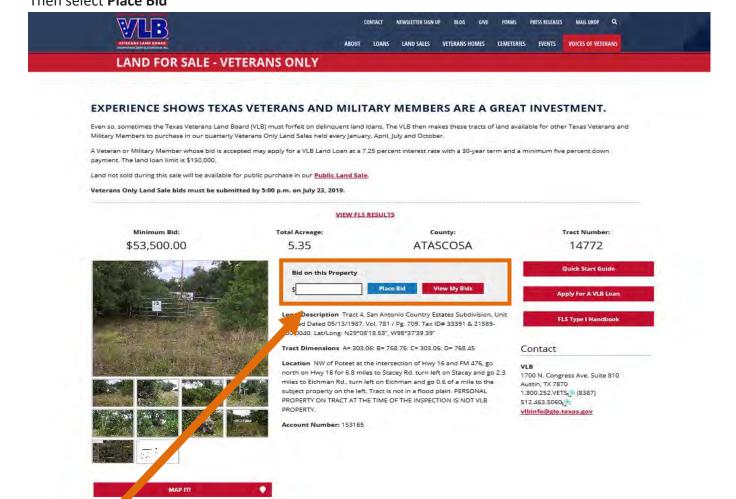

**<u>Step 4</u>**: Enter a minimum bid of \$55,000 then select place bid on the property.

•

<u>Step 5:</u> Select CreateAccount

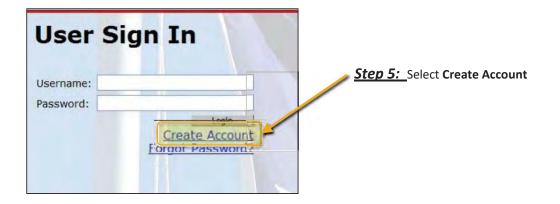

•

- <u>Step 6:</u> Create your account from this screen
  - **Step 7:** Select **Create** once this form is complete.
  - An email will be sent to the address provided with a confirmation code for the next step.

| New User Registration<br>Password Self Service                                                                                                    |                       |                                               |
|----------------------------------------------------------------------------------------------------|-----------------------|-----------------------------------------------|
| requirements:<br>Password is case sensitive.<br>Must be at least 6 characters long.<br>Must not repeat any character seque.<br>Must not include any of the following.<br>Must not include part of your name of the following. | values: test password | Step 6: Create your account from this screen. |
| Username                                                                                                    |                       |                                               |
| First name                                                                                                    |                       |                                               |
| Last name                                                                                                    |                       |                                               |
| Email Address                                                                                                    |                       | Notes:                                        |
| Street Address                                                                                                    |                       | Username: maximum 10 characters               |
| City                                                                                                    |                       | Telephone Number must be written              |
| State                                                                                                    |                       | in one of the following formats               |
| Zip                                                                                                    |                       | 512-552-5652 or 512.552.5652                  |
| Telephone Number                                                                                                    |                       | 512 552 5052 01 512.552.5052                  |
| New Password                                                                                                    |                       |                                               |
| Confirm Password                                                                                                    |                       |                                               |
| Croa                                                                                                    | te Clear Cancel       |                                               |

**Step 7:** Select **Create** once this form is complete.

An email will be sent to the address provided with a confirmation code needed for the next step.

• <u>Step 8:</u> Select the hyperlink from your email to confirm new account <u>OR</u> Copy and paste the code from your email to confirm new account

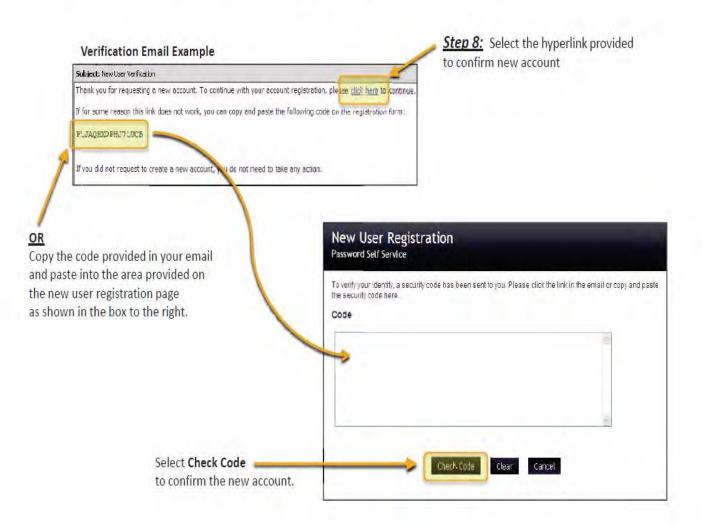

**Step 9:** Enter the Username and Password you just created and select Login

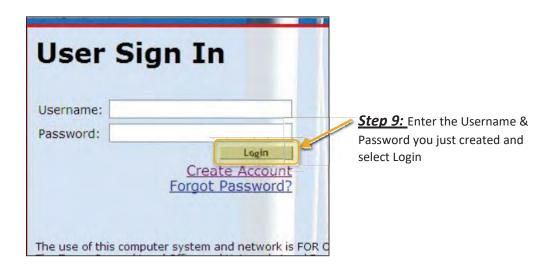

## • <u>Step 10:</u> Select Save My Bids

**Note:** Your bid will appear on this page with a warning to notify you that your bid still needs to be saved.

| The Sale             | My Bids                                               | My Profile | Search      | Tracts Logo  | ut |
|----------------------|-------------------------------------------------------|------------|-------------|--------------|----|
| My Current Bi        | ds                                                    | <u></u>    |             |              |    |
| Your bids are not s  | aved until you click the "Save My Bids"               | button.    |             |              |    |
| Priority             | Bid                                                   | Tract #    | County      | Acreage      |    |
| #1                   | \$48,000.00                                           | 14504      | Bell        | 5.005        |    |
| Edit                 | Bid Amount                                            |            | ODelete Bid | Tract Detail |    |
|                      | •                                                     |            |             |              | _  |
| Help                 | 1                                                     |            |             | 1            |    |
| Save each bid prior  | r to adding another                                   |            |             |              |    |
| Maximum of 6 bids    |                                                       |            |             |              |    |
| Use the icons left a | f each bid to edit your b <mark>i</mark> d amount and | priority.  |             |              |    |
| use the reons left u |                                                       |            |             |              |    |
|                      | tove Down 🔕 - Remove 🔓 - Edit                         |            |             |              |    |

**Note:** Your bid will appear on this page with a warning to notify you that your bid still needs to be saved.

Select Save My Bids

Priority

#1

Bid

Edit Bid Amount

\$48,000.00

• <u>Step 11:</u> Once you select save my bids - you must agree to the Terms & Conditions in order to complete the bid saving process.

|                                                    |                                  |            | Terms & Conditions<br>Please review all changes before agreeing to the te<br>and conditions.<br>The Texas Vaterans Land Board (VLB) is authoriz<br>toconduct this sale by §161.319 of the Natural<br>Resources Codeof Texas.<br>By submitting a bid, you agree to comply with<br>theprovisions of the Vaterans Land Act and the r<br>and regulationsof the VLB.<br>By submitting a bid, you agree to execute a Note | rules      |
|----------------------------------------------------|----------------------------------|------------|----------------------------------------------------------------------------------------------------|------------|
| Confirmation showing<br>Saved Bid(s)               | 3                                |            | and Deedof Trust with the VLB, if obtaining VLB<br>financing. The VLB isrequired by §161.319(c) of t<br>Natural Resources Code ofTexas to keep your<br>contract fee if you refuse to execute therequired<br>1 agree to the Terms & Condition of this Bid Sa<br>Save my Bids<br>Cancel                                                                                                    | the<br>d = |
| The Sale<br>Successi Your bids have been saved     | My Bids                          | My Profile | Search Tracts                                                                                                    | Logout     |
| My Current Bids<br>Your bids are not saved until y | you click the "Save My Bids" but | tton.      |                                                                                                    |            |

Tract #

14504

County

ODelete Bid

Bell

Acreage

5,005

Tract Detail

• <u>Step 12</u>: After saving your bid if you still want to place additional bids select the Search Tracts tab as shown below and repeat **Steps 2 – 5** in this guide.

|                 |         |              | Select "Search Tracts" |        |  |  |
|-----------------|---------|--------------|------------------------|--------|--|--|
|                 |         | $\checkmark$ |                        |        |  |  |
| The Sale        | My Bids | My Profile   | Search Tracts          | Logout |  |  |
| My Current Bids |         |              |                        |        |  |  |

• <u>Step 13</u>: With each additional bid placed, you must select the Save My Bids option before searching for more Tracts or the bid will not be saved.

| The :                   | Sale                   | My Bids                   | My Profile  | Search Tracts |              | Logout       |
|-------------------------|------------------------|---------------------------|-------------|---------------|--------------|--------------|
| ccess! Your bids have b | pean saved             |                           |             |               |              |              |
| My Current Bi           | ds                     |                           |             |               |              |              |
| 'our bids are not s     | aved until you click t | he "Save My Bids" button. |             |               |              |              |
| Priority                | Bid                    |                           | Tract #     | County        |              | Acreage      |
| #1                      | \$48,000.0             | 00                        | 14504       | Bell          |              | 5.005        |
| Ec                      | dit Bid Amount         |                           | ()Move Down | SDelete Bid   | Tract Detail |              |
| Priority                | Bid                    |                           | Tract #     | County        |              | Acreage      |
| #2                      | \$51,000.0             | 00                        | 14495       | Burnet        |              | 6.01         |
|                         | dit Bid Amount         | Move Up                   |             | Obelete Bid   | Tract Detail |              |
| Success! Your bid       | s have been saved      |                           |             |               |              | ×            |
| 'our bids are not s     | aved until you click t | he "Save My Bids" button. |             |               |              | Save My Bids |
|                         |                        |                           |             |               |              |              |

## Priority, Delete/Cancel, Edits

| Priority | Bid             |         | Tract #   | County      | Acreage      |
|----------|-----------------|---------|-----------|-------------|--------------|
| #1       | \$48,000        | 00      | 14504     | Bell        | 5.005        |
|          | Edit Bid Amount |         | Mave Down | ODelete Bid | Tract Detail |
| Priority | Bid             |         | Tract #   | County      | Acreage      |
| #2       | \$51,000        | 00      | 14495     | Burnet      | 6,01         |
|          | Edit Bid Amount | Move Up |           | ODelete Bid | Tract Detail |

| Move Up        | - Move Down = allows you to change the priority ranking on Bids |
|----------------|-----------------------------------------------------------------|
| 8 - Delete/Can | cel = allows you to delete an entire bid                        |
| - Edit = all   | ows you to edit your bid amount                                 |

<u>Note</u>: After any change made to a bid(s) – priority, editing, and/or deleting make sure to select Save My Bids <u>every time</u> to ensure all changes are saved.